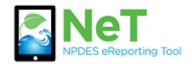

**How to Request Permissions** 

for Signatory Role

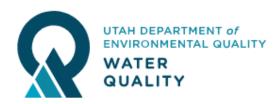

## Sign into the NeT Application . See Account Setup for more info. **Request Permissions for an existing permit** ntes ental Protection My Requests Resources - Feedback -Tour Logged in as: LENORASULLIVAN -€. EPA's Construction General Permit (CGP) Electronic Forms eT Create New/Request Permissions Create new NOI or LEW Request Permissions for an existing NOI or LEW Do I qualify for a LEW? My Projects/Sites Filter **T** Show 10 entries Column visibility 1 Certified / 1 Effective Expiration Submitted Coverage Status 🚯 Coverage Type 🚯 Date Project / Site Name Submission Status 🚯 Submission Type 🕄 Date 🚯 Date 🚯 Actions Operator Name NPDES ID 09/20/2019 02/15/2022 Approved Discontinuation Discontinued Low Erosivity Waiver 09/26/2019 Showing 1 to 1 of 1 entries Previous 1 Next **Search NeT Permits for Project/Site** NeT CGP Project/Site Search State Issuer Coverage Type Q UTRH00001 × Ŧ Ŧ Select State Select Issuer Select Coverage Type entries Show NPDES ID Project/Site Name Action 1 Operator Name 11 City 11 State ↓↑ Issuer 1 Coverage Status 11 UTRH00001 Test Common Plan Site test CPP Inactive Sandy UT UT Request Pern Showing 1 to 1 of 1 entries Previous Next **Select Request Permissions next to the permit**

## NeT CGP Project/Site Search

|                                |                              | Sta             | te          |                  | Issuer            | с                 | overage Type         |      |
|--------------------------------|------------------------------|-----------------|-------------|------------------|-------------------|-------------------|----------------------|------|
| <b>Q</b> UTRH00001             |                              | ×               | elect State | •                | Select Issuer     | •                 | Select Coverage Type | •    |
| Show 10 • entries              |                              |                 |             | 14 . 04 . 4      | 14. 1             | 10.0              |                      |      |
| Action NPDES ID                | ↓ <b>F</b> Project/Site Name | 1 Operator Name | ↓↑ City     | <b>↓</b> ↑ State | <b>↓</b> ↑ Issuer | <b>↓↑</b> Coverag | e Status             | 11   |
| Request Permissions UT RH00001 | Test Common Plan Site        | test CPP        | Sandy       | UT               | UT                | Inactive          |                      |      |
| Showing 1 to 1 or 1 entries    |                              |                 |             |                  |                   |                   | Previous 1           | Next |

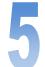

## **Request Permissions for View/Edit/Sign/Manage**

| Permissions | Status                | Info | Actions |
|-------------|-----------------------|------|---------|
| View        | Available for Request | - (  | Request |
| Edit        | Available for Request | -    | Request |
| Sign        | Available for Request | ·~   | Request |
| Manage      | Available for Request | -    | Request |
|             | Done                  |      |         |

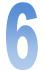

A notification will be sent for approval to the State Regulatory Authority role at the Utah DEQ - Division of Water Quality.